## **Script Debugging (Script Configuration)**

## Script debugging

To debug a script use the Script editor which can be opened as follows:

- for objects of Event type from process D2000 CNF
- for active pictures from process D2000 GrEditor

The only requirement to start debugging a script is the following:

- for objects of Event type process D2000 Event Handler (the parent of corresponding object of Event type) must be running
- for active pictures process D2000 HI must be running with corresponding picture opened in it

After switching the script to the debug mode it is necessary to wait for suspending the execution of script actions. Then you can monitor:

- the execution of script actions
- the values of local variables

The toolbar of the Script editor contains the following buttons used to debug a script:

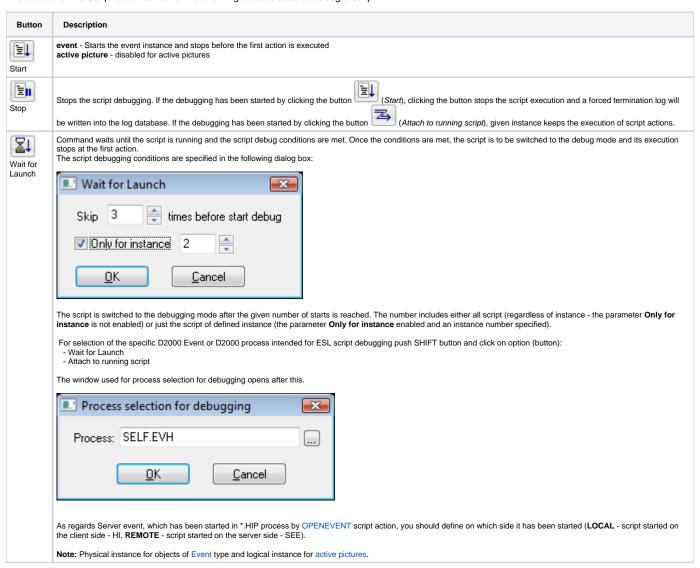

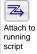

The Script editor is attempting to switch the script to the debug mode. If successful then the script execution is either suspended or the Script editor is waiting until first event is executed in order to suspend the execution. The next progress of the Script editor is regular. If the script is opened several times (various instances) within respective process, the Script editor automatically displays their list.

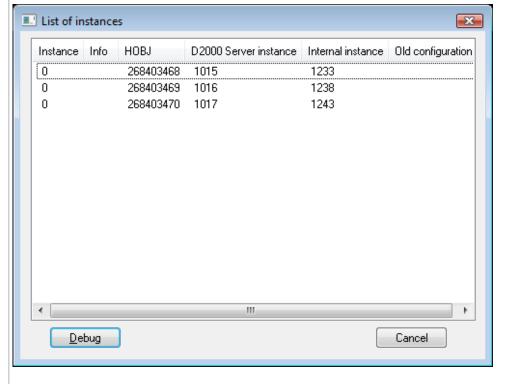

| Instance              | Logical instance number - the instance number the object has been open with.  Instance number can be retrieved by the %HI_GetSelfInstanceId (for active pictures only) or %GetSelfInstanceId functions.                   |
|-----------------------|----------------------------------------------------------------------------------------------------|
| Info                  | Not implemented yet.                                                                                                    |
| новј                  | Object instance HOBJ. Instance number can be retrieved by the %GetSelfHBJ function.                                                                                                    |
| D2000 Server instance | Physical instance number of the object in D2000 system - used by process D2000 Server.  Physical instance number can be retrieved by the %HI_GetSelfInstanceId (for active picture only) or %GetSelfInstanceId functions. |
| Internal instance     | Instance number used by the script interpreter - internal unique identifier. Its values can be retrieved by the %GetEventInstanceId function.                                                                             |

Note: The functions listed in the HOBJ and D2000 Server instance rows require for their functionality the name of the script interpreter to be specified (i.e. D2000 Event Handler for object of Event type or D2000 HI for active picture).

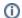

## Related pages:

Stepping Local variables (Watch) Stepping options